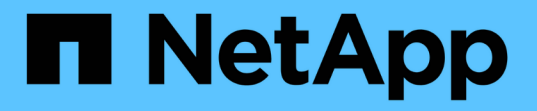

使用存储池 StorageGRID 11.8

NetApp May 17, 2024

This PDF was generated from https://docs.netapp.com/zh-cn/storagegrid-118/ilm/what-storage-poolis.html on May 17, 2024. Always check docs.netapp.com for the latest.

# 目录

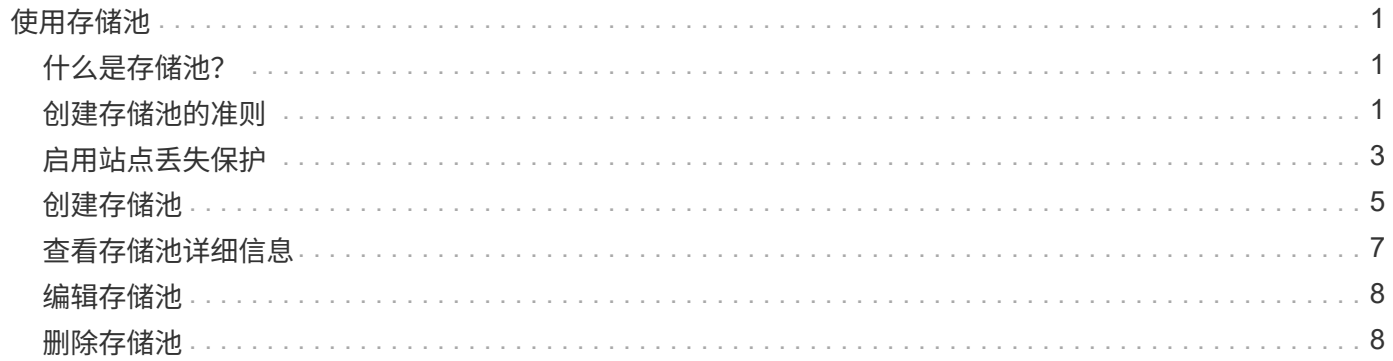

# <span id="page-2-0"></span>使用存储池

### <span id="page-2-1"></span>什么是存储池?

存储池是指存储节点或归档节点的逻辑分组。

安装StorageGRID 时、系统会自动为每个站点创建一个存储池。您可以根据存储需求配置其他存储池。

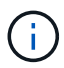

可以在安装期间将存储节点配置为包含对象数据和对象元数据、或者仅包含对象元数据。不能在 存储池中使用纯元数据存储节点。有关详细信息,请参见 ["](https://docs.netapp.com/zh-cn/storagegrid-118/primer/what-storage-node-is.html#types-of-storage-nodes)[存储节点的类型](https://docs.netapp.com/zh-cn/storagegrid-118/primer/what-storage-node-is.html#types-of-storage-nodes)["](https://docs.netapp.com/zh-cn/storagegrid-118/primer/what-storage-node-is.html#types-of-storage-nodes)。

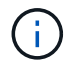

对归档节点的支持已弃用、将在未来版本中删除。通过 S3 API 将对象从归档节点移动到外部归 档存储系统已被 ILM 云存储池所取代,它可提供更多功能。

存储池具有两个属性:

- \* 存储级别 \* : 对于存储节点,是指后备存储的相对性能。
- \* 站点 \* :要存储对象的数据中心。

存储池在ILM规则中用于确定对象数据的存储位置以及所使用的存储类型。在为复制配置 ILM 规则时,您可以选 择一个或多个包含存储节点或归档节点的存储池。创建纠删编码配置文件时、您需要选择包含存储节点的存储 池。

### <span id="page-2-2"></span>创建存储池的准则

配置和使用存储池、通过在多个站点之间分布数据来防止数据丢失。复制的副本和经过删 除编码的副本需要不同的存储池配置。

请参见 ["](#page-4-0)[使用复制和纠删编码启用站点丢失保护的示例](#page-4-0)["](#page-4-0)。

所有存储池的准则

- 尽可能简化存储池配置。请勿创建超出所需数量的存储池。
- 创建具有尽可能多节点的存储池。每个存储池应包含两个或更多节点。如果节点不可用,则节点不足的存储 池可以对发生原因 ILM 进行回退。
- 避免创建或使用重叠的存储池(包含一个或多个相同节点)。如果存储池重叠,则可能会在同一节点上保存 多个对象数据副本。
- 通常、不要使用所有存储节点存储池(StorageGRID 11.6及更早版本)或所有站点站点。这些项会自动更新、 以包括您在扩展中添加的任何新站点、而这可能不是您想要的行为。

用于复制副本的存储池准则

• 用于站点丢失保护 ["](https://docs.netapp.com/zh-cn/storagegrid-118/ilm/what-replication-is.html)[复制](https://docs.netapp.com/zh-cn/storagegrid-118/ilm/what-replication-is.html)["](https://docs.netapp.com/zh-cn/storagegrid-118/ilm/what-replication-is.html)下,在中指定一个或多个特定于站点的存储池 ["](https://docs.netapp.com/zh-cn/storagegrid-118/ilm/create-ilm-rule-define-placements.html)[每个](https://docs.netapp.com/zh-cn/storagegrid-118/ilm/create-ilm-rule-define-placements.html)[ILM](https://docs.netapp.com/zh-cn/storagegrid-118/ilm/create-ilm-rule-define-placements.html)[规则的放置说明](https://docs.netapp.com/zh-cn/storagegrid-118/ilm/create-ilm-rule-define-placements.html)["](https://docs.netapp.com/zh-cn/storagegrid-118/ilm/create-ilm-rule-define-placements.html)。

在StorageGRID 安装期间、系统会自动为每个站点创建一个存储池。

对每个站点使用存储池可确保复制的对象副本准确放置在所需位置(例如,每个站点上的每个对象一个副本 ,以实现站点丢失保护)。

- 如果要在扩展中添加站点、请创建一个仅包含新站点的新存储池。然后, ["](https://docs.netapp.com/zh-cn/storagegrid-118/ilm/working-with-ilm-rules-and-ilm-policies.html#edit-an-ilm-rule)[更新](https://docs.netapp.com/zh-cn/storagegrid-118/ilm/working-with-ilm-rules-and-ilm-policies.html#edit-an-ilm-rule)[ILM](https://docs.netapp.com/zh-cn/storagegrid-118/ilm/working-with-ilm-rules-and-ilm-policies.html#edit-an-ilm-rule)[规则](https://docs.netapp.com/zh-cn/storagegrid-118/ilm/working-with-ilm-rules-and-ilm-policies.html#edit-an-ilm-rule)["](https://docs.netapp.com/zh-cn/storagegrid-118/ilm/working-with-ilm-rules-and-ilm-policies.html#edit-an-ilm-rule) 控制新站点上存储 的对象。
- 如果副本数小于存储池数、则系统会分布这些副本、以平衡各个池之间的磁盘使用量。
- 如果存储池重叠(包含相同的存储节点),则对象的所有副本可能只保存在一个站点上。您必须确保选定存 储池不包含相同的存储节点。

用于擦除编码副本的存储池准则

- 用于站点丢失保护 ["](https://docs.netapp.com/zh-cn/storagegrid-118/ilm/what-erasure-coding-is.html)[纠删编码](https://docs.netapp.com/zh-cn/storagegrid-118/ilm/what-erasure-coding-is.html)["](https://docs.netapp.com/zh-cn/storagegrid-118/ilm/what-erasure-coding-is.html),创建至少包含三个站点的存储池。如果存储池仅包含两个站点、则不能使用 该存储池进行纠删编码。对于具有两个站点的存储池,没有可用的纠删编码方案。
- 存储池中包含的存储节点和站点数量决定了哪些节点和站点 ["](https://docs.netapp.com/zh-cn/storagegrid-118/ilm/what-erasure-coding-schemes-are.html)[纠删编码方案](https://docs.netapp.com/zh-cn/storagegrid-118/ilm/what-erasure-coding-schemes-are.html)["](https://docs.netapp.com/zh-cn/storagegrid-118/ilm/what-erasure-coding-schemes-are.html) 可用。
- 如果可能,存储池中的存储节点数应超过您选择的纠删编码方案所需的最小存储节点数。例如,如果您使用 6+3 纠删编码方案,则必须至少有九个存储节点。但是,建议每个站点至少另外配置一个存储节点。
- 尽可能均匀地在各个站点之间分布存储节点。例如,要支持 6+3 纠删编码方案,请配置一个存储池,使其在 三个站点中至少包含三个存储节点。
- 如果吞吐量要求较高、则在站点之间的网络延迟超过100毫秒时、不建议使用包含多个站点的存储池。随着 延迟增加, StorageGRID 创建,放置和检索对象片段的速率会因 TCP 网络吞吐量降低而大幅下降。

吞吐量的减少会影响对象的最大可实现写入和检索速率(如果选择"均衡"或"严格"作为写入行为)、或者可能导 致ILM队列积压(如果选择"双提交"作为写入行为)。请参见 ["ILM](https://docs.netapp.com/zh-cn/storagegrid-118/ilm/what-ilm-rule-is.html#ilm-rule-ingest-behavior)[规则加](https://docs.netapp.com/zh-cn/storagegrid-118/ilm/what-ilm-rule-is.html#ilm-rule-ingest-behavior)[热](https://docs.netapp.com/zh-cn/storagegrid-118/ilm/what-ilm-rule-is.html#ilm-rule-ingest-behavior)[行为](https://docs.netapp.com/zh-cn/storagegrid-118/ilm/what-ilm-rule-is.html#ilm-rule-ingest-behavior)["](https://docs.netapp.com/zh-cn/storagegrid-118/ilm/what-ilm-rule-is.html#ilm-rule-ingest-behavior)。

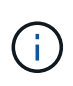

如果您的网格仅包含一个站点、则系统将阻止您使用纠删编码配置文件中的所有存储节点存 储池(StorageGRID 11.5及更早版本)或所有站点默认站点。此行为可防止在添加第二个站点时 配置文件变得无效。

- 您不能将归档节点用于已进行过缓存的数据。
- 用于归档副本的存储池准则

对归档节点的支持已弃用、将在未来版本中删除。通过 S3 API 将对象从归档节点移动到外部归 档存储系统已被 ILM 云存储池所取代,它可提供更多功能。

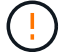

Cloud Tiering—Simple Storage Service (S3)选项也已弃用。如果您当前正在使用具有此选项的归 档节点、 ["](https://docs.netapp.com/zh-cn/storagegrid-118/admin/migrating-objects-from-cloud-tiering-s3-to-cloud-storage-pool.html)[将对象](https://docs.netapp.com/zh-cn/storagegrid-118/admin/migrating-objects-from-cloud-tiering-s3-to-cloud-storage-pool.html)[迁](https://docs.netapp.com/zh-cn/storagegrid-118/admin/migrating-objects-from-cloud-tiering-s3-to-cloud-storage-pool.html)[移到云存储池](https://docs.netapp.com/zh-cn/storagegrid-118/admin/migrating-objects-from-cloud-tiering-s3-to-cloud-storage-pool.html)["](https://docs.netapp.com/zh-cn/storagegrid-118/admin/migrating-objects-from-cloud-tiering-s3-to-cloud-storage-pool.html) 而是。

此外、您还应从StorageGRID 11.7或更早版本中的活动ILM策略中删除归档节点。删除存储在归 档节点上的对象数据将简化将来的升级。请参见 ["](https://docs.netapp.com/zh-cn/storagegrid-118/ilm/working-with-ilm-rules-and-ilm-policies.html)[使用](https://docs.netapp.com/zh-cn/storagegrid-118/ilm/working-with-ilm-rules-and-ilm-policies.html)[ILM](https://docs.netapp.com/zh-cn/storagegrid-118/ilm/working-with-ilm-rules-and-ilm-policies.html)[规则和](https://docs.netapp.com/zh-cn/storagegrid-118/ilm/working-with-ilm-rules-and-ilm-policies.html)[ILM](https://docs.netapp.com/zh-cn/storagegrid-118/ilm/working-with-ilm-rules-and-ilm-policies.html)[策略](https://docs.netapp.com/zh-cn/storagegrid-118/ilm/working-with-ilm-rules-and-ilm-policies.html)["](https://docs.netapp.com/zh-cn/storagegrid-118/ilm/working-with-ilm-rules-and-ilm-policies.html)。

- 您不能创建同时包含存储节点和归档节点的存储池。归档副本需要一个仅包含归档节点的存储池。
- 如果使用的存储池包含归档节点,则还应在包含存储节点的存储池上至少维护一个已复制或经过纠删编码的 副本。
- 如果启用了全局S3对象锁定设置、而您要创建合规ILM规则、则不能使用包含归档节点的存储池。请参见有 关使用 S3 对象锁定管理对象的说明。

• 如果归档节点的目标类型为 Cloud Tiering - Simple Storage Service ( S3 ),则归档节点必须位于其自己 的存储池中。

## <span id="page-4-0"></span>启用站点丢失保护

如果您的StorageGRID 部署包含多个站点、则可以对已正确配置的存储池使用复制和纠删 编码来启用站点丢失保护。

复制和纠删编码需要不同的存储池配置:

- 要使用复制保护站点丢失、请使用在StorageGRID 安装期间自动创建的站点专用存储池。然后使用创建ILM 规则 ["](https://docs.netapp.com/zh-cn/storagegrid-118/ilm/create-ilm-rule-define-placements.html)[放置说明](https://docs.netapp.com/zh-cn/storagegrid-118/ilm/create-ilm-rule-define-placements.html)["](https://docs.netapp.com/zh-cn/storagegrid-118/ilm/create-ilm-rule-define-placements.html) 指定多个存储池、以便在每个站点上放置每个对象的一个副本。
- 要使用纠删编码保护站点丢失、 ["](#page-2-2)[创建包含多个站点的存储池](#page-2-2)["](#page-2-2)。然后、创建ILM规则、这些规则使用一个存 储池、其中包含多个站点和任何可用的纠删编码架构。

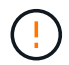

在为StorageGRID部署配置站点丢失保护时、还必须考虑的影响 ["](https://docs.netapp.com/zh-cn/storagegrid-118/ilm/data-protection-options-for-ingest.html)[加](https://docs.netapp.com/zh-cn/storagegrid-118/ilm/data-protection-options-for-ingest.html)[热](https://docs.netapp.com/zh-cn/storagegrid-118/ilm/data-protection-options-for-ingest.html)[选项](https://docs.netapp.com/zh-cn/storagegrid-118/ilm/data-protection-options-for-ingest.html)["](https://docs.netapp.com/zh-cn/storagegrid-118/ilm/data-protection-options-for-ingest.html) 和 ["](https://docs.netapp.com/zh-cn/storagegrid-118/s3/consistency-controls.html)[一](https://docs.netapp.com/zh-cn/storagegrid-118/s3/consistency-controls.html)[致](https://docs.netapp.com/zh-cn/storagegrid-118/s3/consistency-controls.html)[性](https://docs.netapp.com/zh-cn/storagegrid-118/s3/consistency-controls.html)["](https://docs.netapp.com/zh-cn/storagegrid-118/s3/consistency-controls.html)。

### 复制示例

默认情况下、在StorageGRID 安装期间、系统会为每个站点创建一个存储池。如果存储池仅包含一个站点、则 可以配置使用复制来保护站点丢失的ILM规则。在此示例中:

- 存储池1包含站点1
- 存储池2包含站点2
- ILM规则包含两个放置位置:
	- 通过在站点1复制1个副本来存储对象
	- 通过在站点2复制1个副本来存储对象

ILM规则放置:

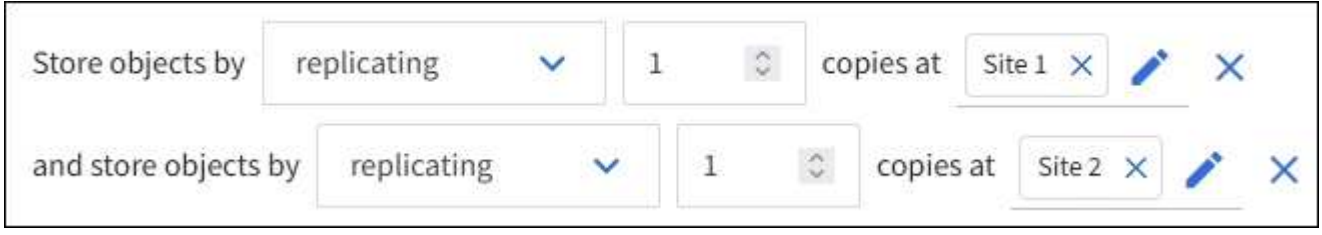

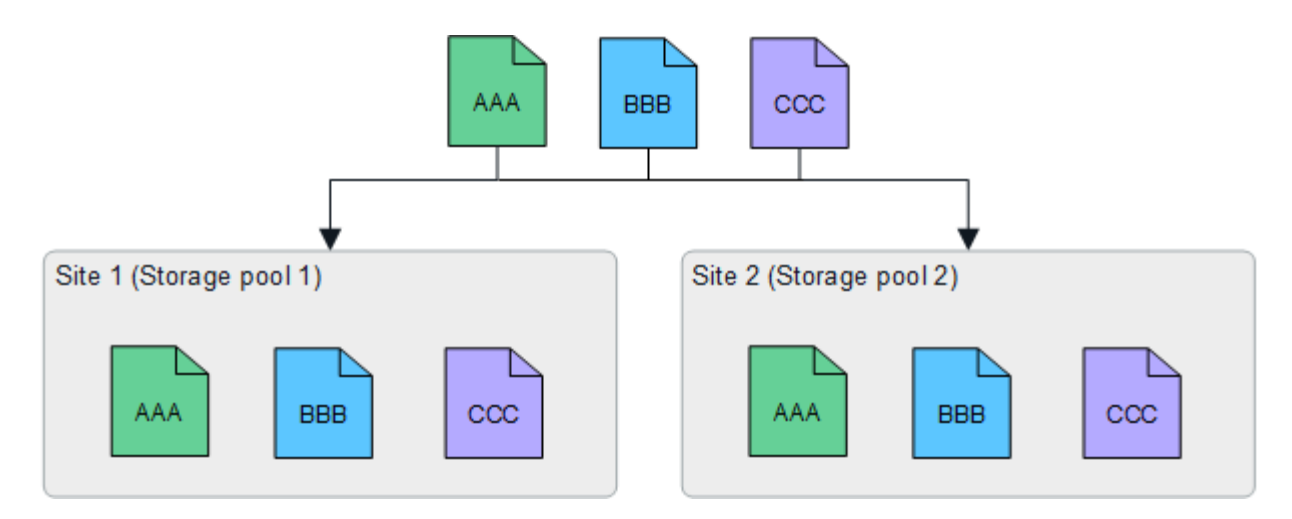

如果一个站点丢失、则另一个站点上可以提供对象副本。

纠删编码示例

如果存储池中的每个存储池包含多个站点、则可以配置使用纠删编码保护站点丢失的ILM规则。在此示例中:

- 存储池1包含站点1到3
- ILM规则包含一个放置位置:在存储池1 (包含三个站点)上使用4+2 EC方案通过纠删编码存储对象

ILM规则放置:

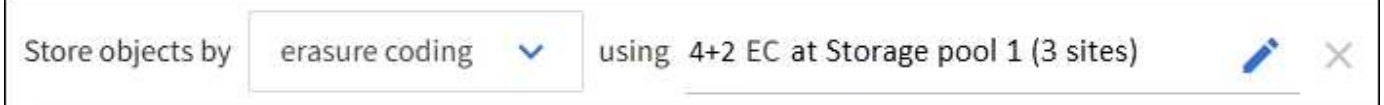

在此示例中:

- ILM规则使用4+2纠删编码方案。
- 每个对象都会被划分为四个相等的数据片段,并根据对象数据计算两个奇偶校验片段。
- 六个片段中的每个片段都存储在三个数据中心站点的不同节点上,以便为节点故障或站点丢失提供数据保 护。

允许在包含任意数量站点的存储池中进行纠删编码、但两个站点除外。

使用4+2纠删编码方案的ILM规则:

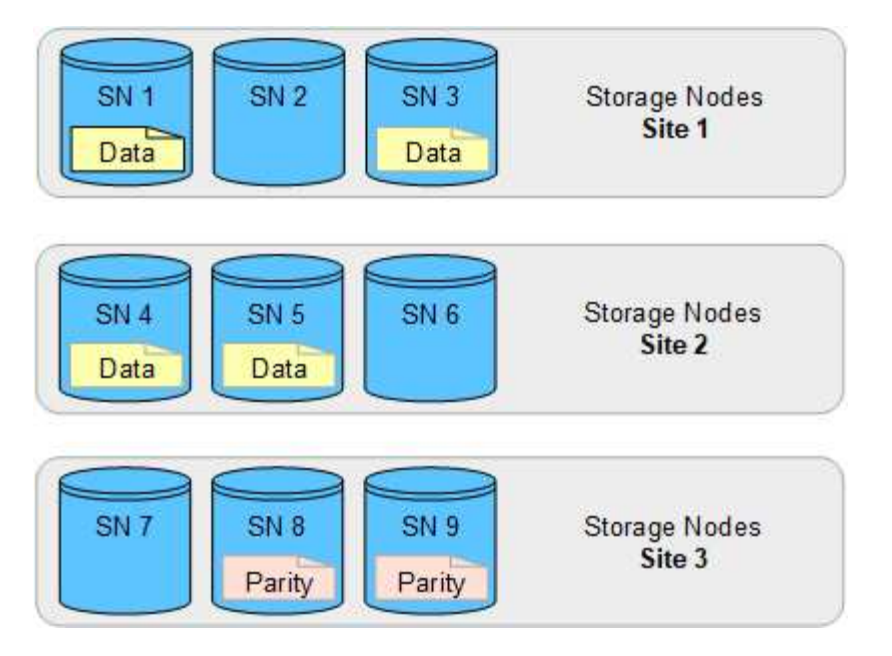

如果一个站点丢失、数据仍可恢复:

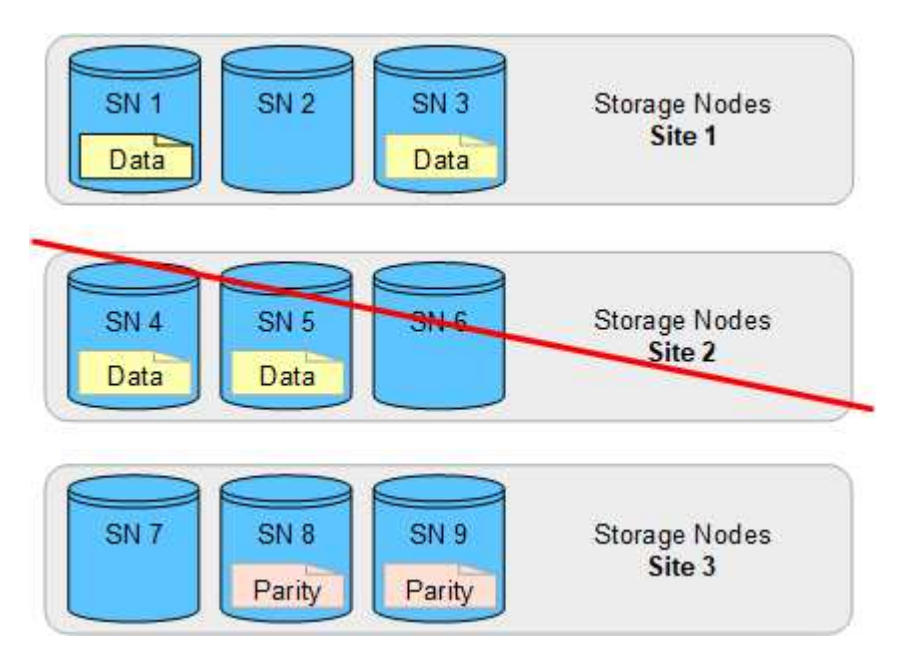

## <span id="page-6-0"></span>创建存储池

您可以创建存储池来确定 StorageGRID 系统存储对象数据的位置以及使用的存储类型。每 个存储池包括一个或多个站点以及一个或多个存储级别。

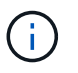

在新网格上安装StorageGRID 11.8时、系统会自动为每个站点创建存储池。但是、如果您最初安 装的是StorageGRID 11.5或更早版本、则不会自动为每个站点创建存储池。

如果要创建云存储池以将对象数据存储在StorageGRID 系统之外、请参见 ["](https://docs.netapp.com/zh-cn/storagegrid-118/ilm/what-cloud-storage-pool-is.html)[有关使用云存储池的信息](https://docs.netapp.com/zh-cn/storagegrid-118/ilm/what-cloud-storage-pool-is.html)["](https://docs.netapp.com/zh-cn/storagegrid-118/ilm/what-cloud-storage-pool-is.html)。

开始之前

• 您将使用登录到网格管理器 ["](https://docs.netapp.com/zh-cn/storagegrid-118/admin/web-browser-requirements.html)[支持的](https://docs.netapp.com/zh-cn/storagegrid-118/admin/web-browser-requirements.html) [Web](https://docs.netapp.com/zh-cn/storagegrid-118/admin/web-browser-requirements.html) [浏览器](https://docs.netapp.com/zh-cn/storagegrid-118/admin/web-browser-requirements.html)["](https://docs.netapp.com/zh-cn/storagegrid-118/admin/web-browser-requirements.html)。

- 您已拥有 ["](https://docs.netapp.com/zh-cn/storagegrid-118/admin/admin-group-permissions.html)[特定](https://docs.netapp.com/zh-cn/storagegrid-118/admin/admin-group-permissions.html)[访问权限](https://docs.netapp.com/zh-cn/storagegrid-118/admin/admin-group-permissions.html)["](https://docs.netapp.com/zh-cn/storagegrid-118/admin/admin-group-permissions.html)。
- 您已查看创建存储池的准则。

关于此任务

存储池用于确定对象数据的存储位置。所需的存储池数量取决于网格中的站点数量以及所需的副本类型:复制副 本或经过纠删编码的副本。

- 对于复制和单站点纠删编码,请为每个站点创建一个存储池。例如,如果要将复制的对象副本存储在三个站 点上,请创建三个存储池。
- 要在三个或更多站点上进行纠删编码,请创建一个存储池,其中包含每个站点的条目。例如,如果要跨三个 站点擦除代码对象,请创建一个存储池。

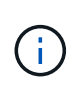

请勿将所有站点包含在要在纠删编码配置文件中使用的存储池中。而是为每个要存储经过数 据经过了数据经过了数据经过了数据迁移的站点在存储池中添加一个单独的条目。请参见 [此](#page-7-0) [步骤](#page-7-0) 例如。

• 如果您有多个存储级别、请勿在一个站点上创建包含不同存储级别的存储池。请参见 ["](#page-2-2)[创建存储池的准则](#page-2-2)["](#page-2-2)。

#### 步骤

1. 选择 \* ILM \* > \* 存储池 \* 。

存储池选项卡列出了所有已定义的存储池。

 $\left(\begin{smallmatrix} 1\ 1\end{smallmatrix}\right)$ 

对于全新安装的StorageGRID 11.6或更早版本、每当添加新数据中心站点时、所有存储节点 存储池都会自动更新。请勿在ILM规则中使用此池。

- 2. 要创建新存储池, 请选择 \* 创建 \* 。
- 3. 输入存储池的唯一名称。请使用一个在配置纠删编码配置文件和ILM规则时易于识别的名称。
- 4. 从 \* 站点 \* 下拉列表中,为此存储池选择一个站点。

选择站点时,此表中的存储节点和归档节点数将自动更新。

通常、不要使用任何存储池中的所有站点站点。使用所有站点存储池的 ILM 规则会将对象放置在任何可用站 点上,从而减少对对象放置的控制。此外,所有站点存储池会立即使用新站点上的存储节点,这可能不是您 所期望的行为。

5. 从\*存储级别\*下拉列表中、选择ILM规则使用此存储池时要使用的存储类型。

存储级别(*all*包括 所有存储级别)包括选定站点上的所有存储节点。默认归档节点存储级别包括选定站点上的 所有归档节点。如果您为网格中的存储节点创建了其他存储级别,则这些存储级别将在下拉列表中列出。

<span id="page-7-0"></span>6. 如果要在多站点纠删编码配置文件中使用存储池、请选择\*添加更多节点\*、以便为每个站点向存储池添加 一个条目。

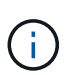

您不得创建重复条目、也不得创建既包含归档节点存储级别又包含存储节点的任何存储级别 的存储池。

如果您为一个站点添加多个具有不同存储等级的条目、则系统会向您发出警告。

要删除条目、请选择删除图标 X。

7. 如果您对所做的选择感到满意,请选择 \* 保存 \* 。

此时,新存储池将添加到此列表中。

### <span id="page-8-0"></span>查看存储池详细信息

您可以查看存储池的详细信息以确定存储池的使用位置,并查看包含哪些节点和存储级 别。

开始之前

- 您将使用登录到网格管理器 ["](https://docs.netapp.com/zh-cn/storagegrid-118/admin/web-browser-requirements.html)[支持的](https://docs.netapp.com/zh-cn/storagegrid-118/admin/web-browser-requirements.html) [Web](https://docs.netapp.com/zh-cn/storagegrid-118/admin/web-browser-requirements.html) [浏览器](https://docs.netapp.com/zh-cn/storagegrid-118/admin/web-browser-requirements.html)["](https://docs.netapp.com/zh-cn/storagegrid-118/admin/web-browser-requirements.html)。
- 您已拥有 ["](https://docs.netapp.com/zh-cn/storagegrid-118/admin/admin-group-permissions.html)[特定](https://docs.netapp.com/zh-cn/storagegrid-118/admin/admin-group-permissions.html)[访问权限](https://docs.netapp.com/zh-cn/storagegrid-118/admin/admin-group-permissions.html)["](https://docs.netapp.com/zh-cn/storagegrid-118/admin/admin-group-permissions.html)。

#### 步骤

1. 选择 \* ILM \* > \* 存储池 \* 。

"存储池"表包含每个包含存储节点的存储池的以下信息:

- 。\* 名称 \* : 存储池的唯一显示名称。
- **Node COUNT**:存储池中的节点数。
- 存储使用量:已用于此节点上的对象数据的总可用空间的百分比。此值不包括对象元数据。
- 总容量:存储池的大小、等于存储池中所有节点可用于对象数据的总空间量。
- **ILM usage**:存储池的当前使用方式。存储池可能未使用、也可能用于一个或多个ILM规则、纠删编码配 置文件或这两者。

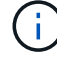

如果正在使用存储池、则无法将其删除。

2. 要查看有关特定存储池的详细信息、请选择其名称。

此时将显示存储池的详细信息页面。

3. 查看\*节点\*选项卡以了解存储池中包含的存储节点或归档节点。

此表包含每个节点的以下信息:

- Node name
- 站点名称
- 存储级
- 存储使用量:已用于存储节点的对象数据在总可用空间中所占的百分比。对于归档节点池、此字段不可 见。

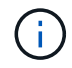

每个存储节点的"已用存储-对象数据"图表也会显示相同的存储使用量(%)值(选择\*节点\*>\* 存储节点\*>\*存储\*)。

- 4. 选择\*ILM usage\*选项卡以确定存储池当前是否正在任何ILM规则或纠删编码配置文件中使用。
- 5. (可选)转到\* ILM规则页面\*、了解并管理使用存储池的任何规则。

请参见 ["](https://docs.netapp.com/zh-cn/storagegrid-118/ilm/working-with-ilm-rules-and-ilm-policies.html)[有关使用](https://docs.netapp.com/zh-cn/storagegrid-118/ilm/working-with-ilm-rules-and-ilm-policies.html)[ILM](https://docs.netapp.com/zh-cn/storagegrid-118/ilm/working-with-ilm-rules-and-ilm-policies.html)[规则的说明](https://docs.netapp.com/zh-cn/storagegrid-118/ilm/working-with-ilm-rules-and-ilm-policies.html)["](https://docs.netapp.com/zh-cn/storagegrid-118/ilm/working-with-ilm-rules-and-ilm-policies.html)。

### <span id="page-9-0"></span>编辑存储池

您可以编辑存储池以更改其名称或更新站点和存储级别。

开始之前

- 您将使用登录到网格管理器 ["](https://docs.netapp.com/zh-cn/storagegrid-118/admin/web-browser-requirements.html)[支持的](https://docs.netapp.com/zh-cn/storagegrid-118/admin/web-browser-requirements.html) [Web](https://docs.netapp.com/zh-cn/storagegrid-118/admin/web-browser-requirements.html) [浏览器](https://docs.netapp.com/zh-cn/storagegrid-118/admin/web-browser-requirements.html)["](https://docs.netapp.com/zh-cn/storagegrid-118/admin/web-browser-requirements.html)。
- 您已拥有 ["](https://docs.netapp.com/zh-cn/storagegrid-118/admin/admin-group-permissions.html)[特定](https://docs.netapp.com/zh-cn/storagegrid-118/admin/admin-group-permissions.html)[访问权限](https://docs.netapp.com/zh-cn/storagegrid-118/admin/admin-group-permissions.html)["](https://docs.netapp.com/zh-cn/storagegrid-118/admin/admin-group-permissions.html)。
- 您已查看 ["](#page-2-2)[创建存储池的准则](#page-2-2)["](#page-2-2)。
- 如果您计划编辑由活动 ILM 策略中的规则使用的存储池,则已考虑所做的更改将如何影响对象数据放置。

关于此任务

如果要向活动ILM策略中使用的存储池添加新站点或存储级别、请注意、新站点或存储级别中的存储节点不会自 动使用。要强制StorageGRID 使用新站点或存储级别、您必须在保存编辑后激活新的ILM策略。

#### 步骤

- 1. 选择 \* ILM \* > \* 存储池 \* 。
- 2. 选中要编辑的存储池对应的复选框。

您不能编辑所有存储节点存储池(StorageGRID 11.6及更早版本)。

- 3. 选择 \* 编辑 \* 。
- 4. 根据需要更改存储池名称。
- 5. 根据需要选择其他站点和存储级别。

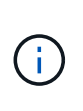

如果在纠删编码配置文件中使用存储池、并且此更改可能会发生原因使纠删编码方案无效、 则您将无法更改站点或存储级别。例如、如果纠删编码配置文件中使用的存储池当前仅包含 一个站点的存储级别、则您将无法对两个站点使用存储级别、因为此更改会使纠删编码方案 无效。

6. 选择 \* 保存 \* 。

完成后

如果向活动ILM策略中使用的存储池添加了新站点或存储级别、请激活新的ILM策略以强制StorageGRID 使用新 站点或存储级别。例如,克隆现有 ILM 策略,然后激活此克隆。请参见 ["](https://docs.netapp.com/zh-cn/storagegrid-118/ilm/working-with-ilm-rules-and-ilm-policies.html)[使用](https://docs.netapp.com/zh-cn/storagegrid-118/ilm/working-with-ilm-rules-and-ilm-policies.html) [ILM](https://docs.netapp.com/zh-cn/storagegrid-118/ilm/working-with-ilm-rules-and-ilm-policies.html) [规则和](https://docs.netapp.com/zh-cn/storagegrid-118/ilm/working-with-ilm-rules-and-ilm-policies.html) ILM [策略](https://docs.netapp.com/zh-cn/storagegrid-118/ilm/working-with-ilm-rules-and-ilm-policies.html)"。

### <span id="page-9-1"></span>删除存储池

您可以删除未使用的存储池。

开始之前

- 您将使用登录到网格管理器 ["](https://docs.netapp.com/zh-cn/storagegrid-118/admin/web-browser-requirements.html)[支持的](https://docs.netapp.com/zh-cn/storagegrid-118/admin/web-browser-requirements.html) [Web](https://docs.netapp.com/zh-cn/storagegrid-118/admin/web-browser-requirements.html) [浏览器](https://docs.netapp.com/zh-cn/storagegrid-118/admin/web-browser-requirements.html)["](https://docs.netapp.com/zh-cn/storagegrid-118/admin/web-browser-requirements.html)。
- 您拥有 ["](https://docs.netapp.com/zh-cn/storagegrid-118/admin/admin-group-permissions.html)[所需的](https://docs.netapp.com/zh-cn/storagegrid-118/admin/admin-group-permissions.html)[访问权限](https://docs.netapp.com/zh-cn/storagegrid-118/admin/admin-group-permissions.html)["](https://docs.netapp.com/zh-cn/storagegrid-118/admin/admin-group-permissions.html)。

#### 步骤

- 1. 选择 \* ILM \* > \* 存储池 \* 。
- 2. 查看表中的ILM使用情况列、确定是否可以删除存储池。

如果存储池正在ILM规则或纠删编码配置文件中使用、则不能将其删除。根据需要选择\**storage pool name*\*>\*ILM usage\*以确定存储池的使用位置。

- 3. 如果未使用要删除的存储池、请选中此复选框。
- 4. 选择 \* 删除 \* 。
- 5. 选择 \* 确定 \* 。

#### 版权信息

版权所有 © 2024 NetApp, Inc.。保留所有权利。中国印刷。未经版权所有者事先书面许可,本文档中受版权保 护的任何部分不得以任何形式或通过任何手段(图片、电子或机械方式,包括影印、录音、录像或存储在电子检 索系统中)进行复制。

从受版权保护的 NetApp 资料派生的软件受以下许可和免责声明的约束:

本软件由 NetApp 按"原样"提供,不含任何明示或暗示担保,包括但不限于适销性以及针对特定用途的适用性的 隐含担保,特此声明不承担任何责任。在任何情况下,对于因使用本软件而以任何方式造成的任何直接性、间接 性、偶然性、特殊性、惩罚性或后果性损失(包括但不限于购买替代商品或服务;使用、数据或利润方面的损失 ;或者业务中断),无论原因如何以及基于何种责任理论,无论出于合同、严格责任或侵权行为(包括疏忽或其 他行为),NetApp 均不承担责任,即使已被告知存在上述损失的可能性。

NetApp 保留在不另行通知的情况下随时对本文档所述的任何产品进行更改的权利。除非 NetApp 以书面形式明 确同意,否则 NetApp 不承担因使用本文档所述产品而产生的任何责任或义务。使用或购买本产品不表示获得 NetApp 的任何专利权、商标权或任何其他知识产权许可。

本手册中描述的产品可能受一项或多项美国专利、外国专利或正在申请的专利的保护。

有限权利说明:政府使用、复制或公开本文档受 DFARS 252.227-7013(2014 年 2 月)和 FAR 52.227-19 (2007 年 12 月)中"技术数据权利 — 非商用"条款第 (b)(3) 条规定的限制条件的约束。

本文档中所含数据与商业产品和/或商业服务(定义见 FAR 2.101)相关,属于 NetApp, Inc. 的专有信息。根据 本协议提供的所有 NetApp 技术数据和计算机软件具有商业性质,并完全由私人出资开发。 美国政府对这些数 据的使用权具有非排他性、全球性、受限且不可撤销的许可,该许可既不可转让,也不可再许可,但仅限在与交 付数据所依据的美国政府合同有关且受合同支持的情况下使用。除本文档规定的情形外,未经 NetApp, Inc. 事先 书面批准,不得使用、披露、复制、修改、操作或显示这些数据。美国政府对国防部的授权仅限于 DFARS 的第 252.227-7015(b)(2014 年 2 月)条款中明确的权利。

商标信息

NetApp、NetApp 标识和 <http://www.netapp.com/TM> 上所列的商标是 NetApp, Inc. 的商标。其他公司和产品名 称可能是其各自所有者的商标。